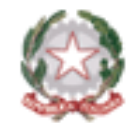

*Ministero dell'Istruzione e del Merito*

# **Decontribuzione bonus maternità Istruzioni per compilare la domanda**

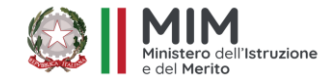

27 Marzo 2024

Si accede all'istanza sul sito istituzionale del MIM entrando **nell'area riservata** :

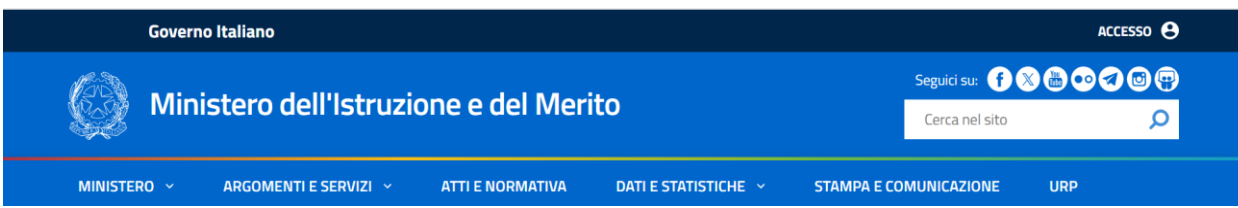

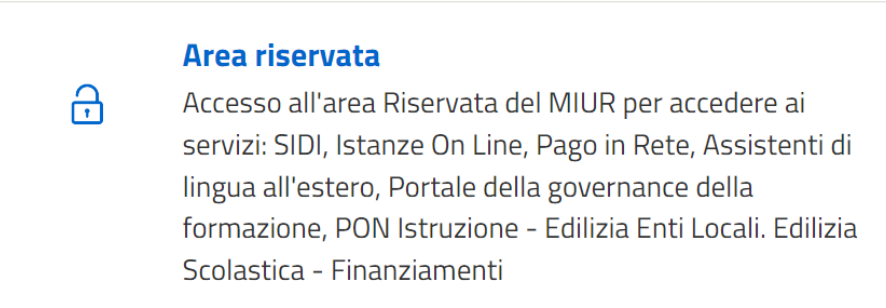

All'interno dell'area Riservata troviamo sia **Gestione profilo / Modificata dati personali** (per modificare i dati di recapito), sia tutti i **servizi** (dove ci sarà il link alla funzione in oggetto)

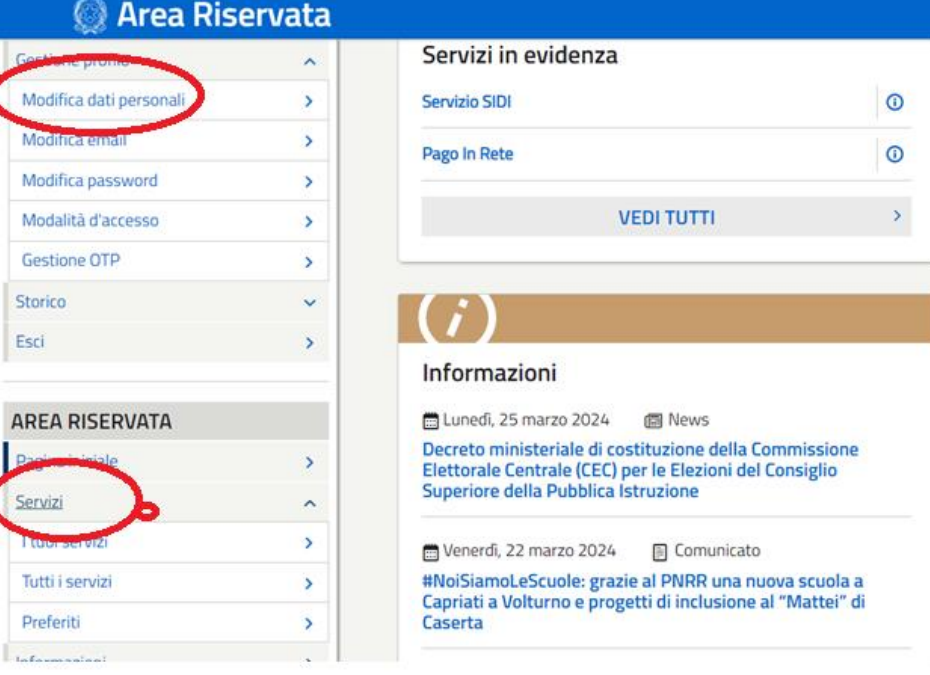

Da tutti i **servizi** troviamo **decontribuzione maternità**

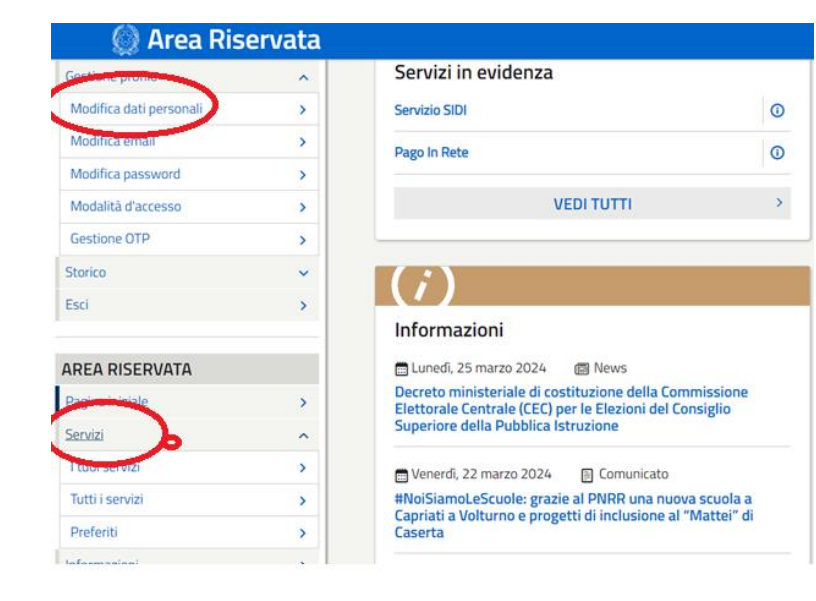

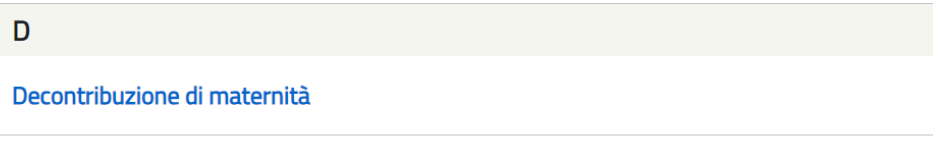

☆

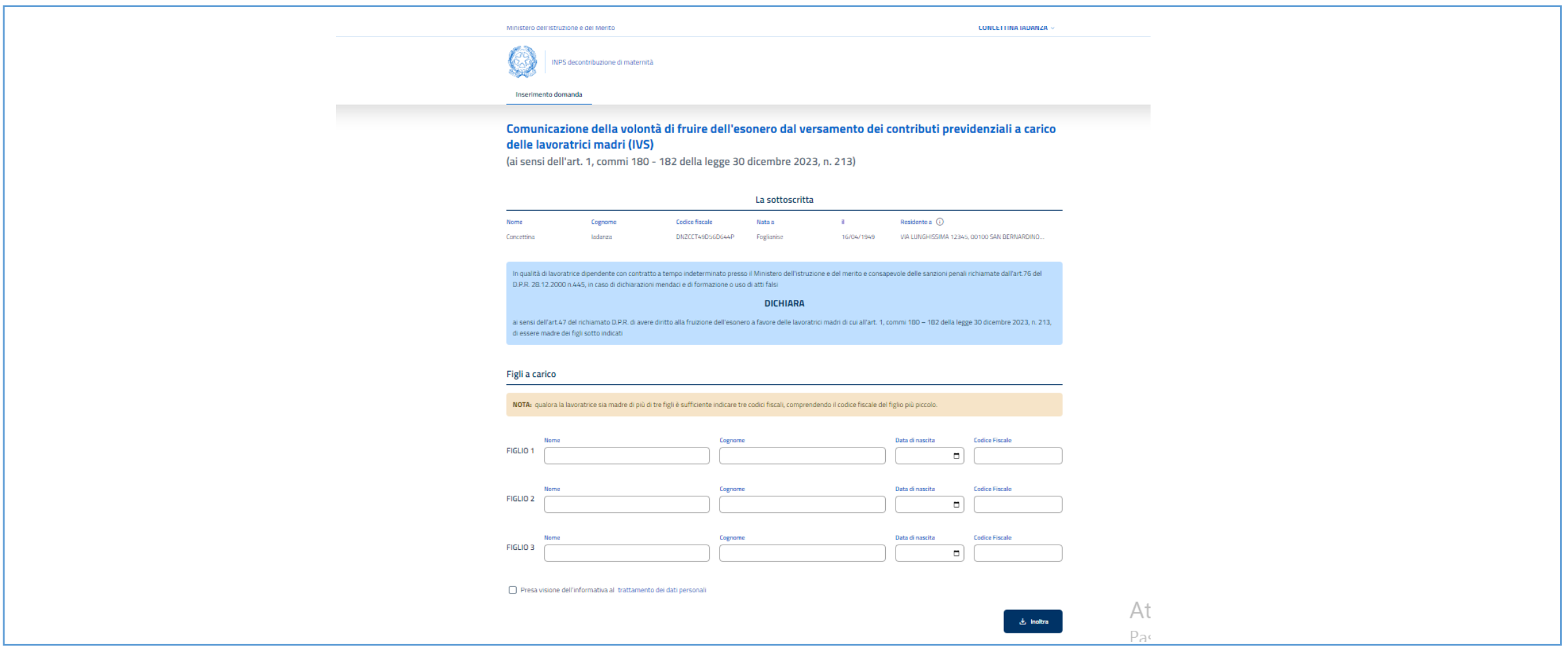

Una volta inseriti i **dati obbligatori (minimo due figli) e spuntata la presa visione è possibile fare l'inoltro**

E successivamente **effettuare il download** della domanda in pdf tramite il corrispettivo pulsante:

Inserimento domanda Comunicazione della volontà di fruire dell'esonero dal versamento dei contributi ⊙ Domanda Inoltrata previdenziali a carico delle lavoratrici madri (IVS) **B** Scarica PDF (ai sensi dell'art. 1, commi 180 - 182 della legge 30 dicembre 2023, n. 213)